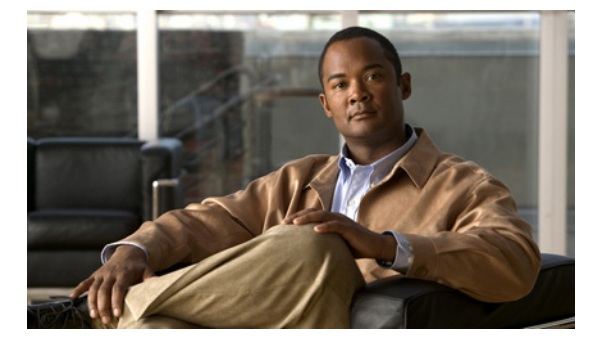

# **R Commands**

This chapter describes the Cisco NX-OS system management commands that begin with the letter R.

## **rate-limit**

To configure the source rate limit for Ethernet switched port analyzer (SPAN) packets in the specified SPAN session, use the **rate-limit** command. To remove the rate limit configuration, use the **no** form of this command.

**rate-limit** {**auto** | **1**-**100**}

**no rate-limit**

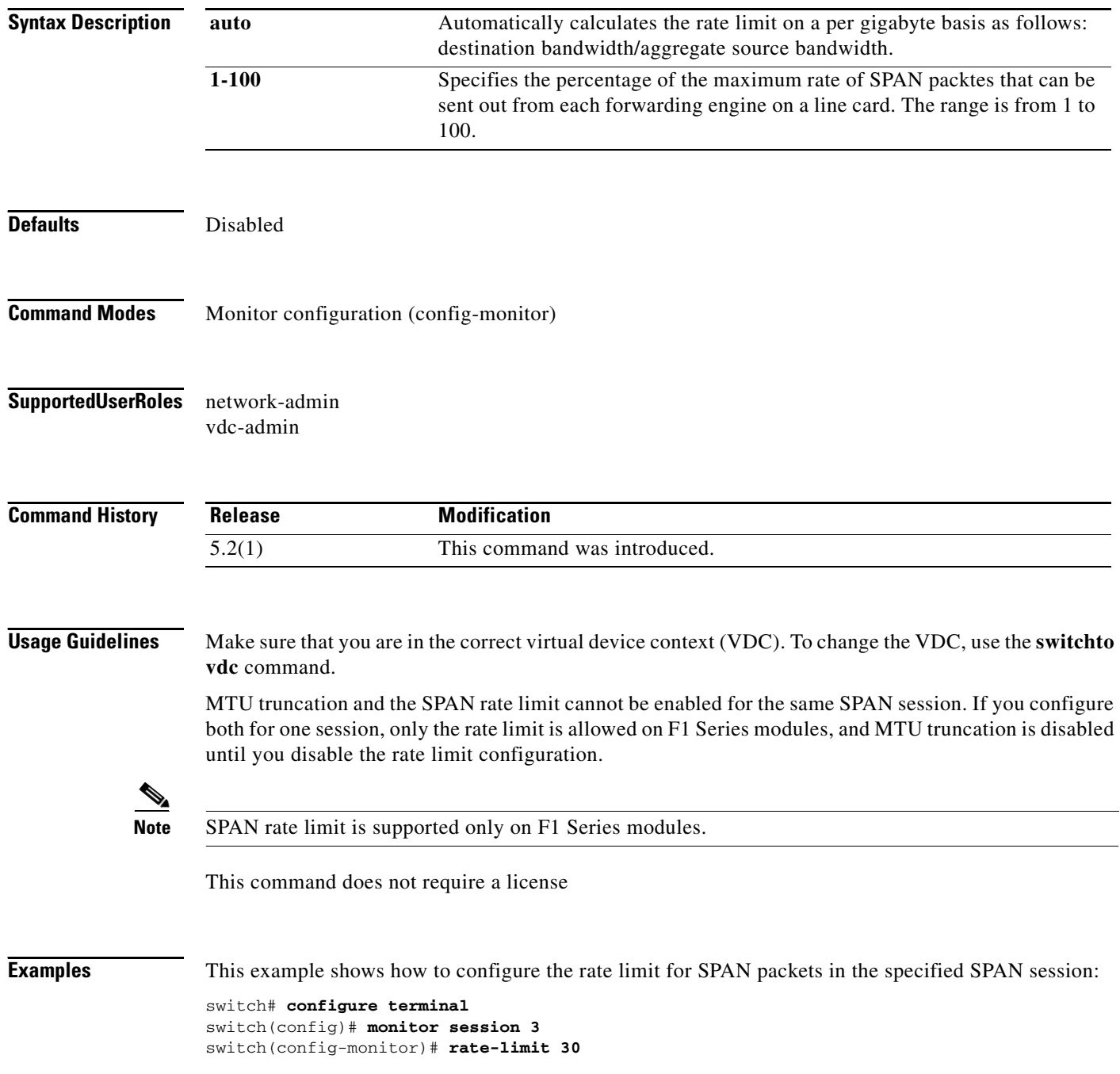

switch(config-monitor)#

This example shows how to remove the rate limit configuration for SPAN packets in the specified SPAN session:

switch# **configure terminal** switch(config)# **monitor session 3** switch(config-monitor)# **no rate-limit**

#### **Related Commands**

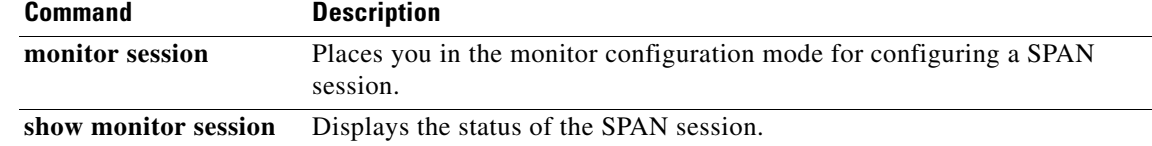

### **record**

To specify a flow record to be used by a NetFlow monitor, use the **record** command. To remove the record, use the **no** form of this command.

**record** *name*

**no record** [*name*]

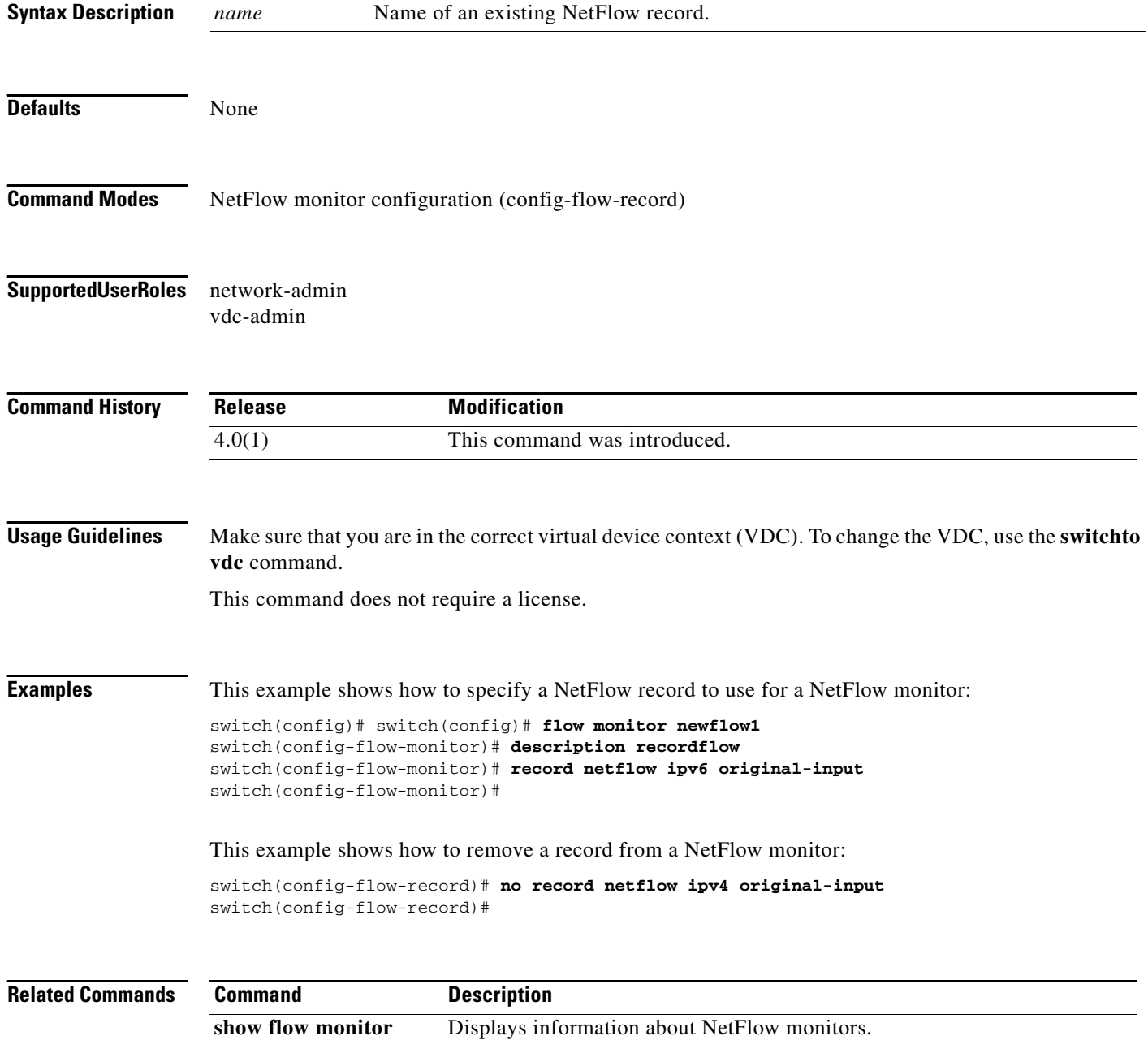

### **record netflow**

To select a traditional Layer 2 record for the NetFlow monitor, use the **record netflow** command. To remove the record selection, use the **no** form of this command.

**record netflow layer2-switched input**

**no record netflow layer2-switched input**

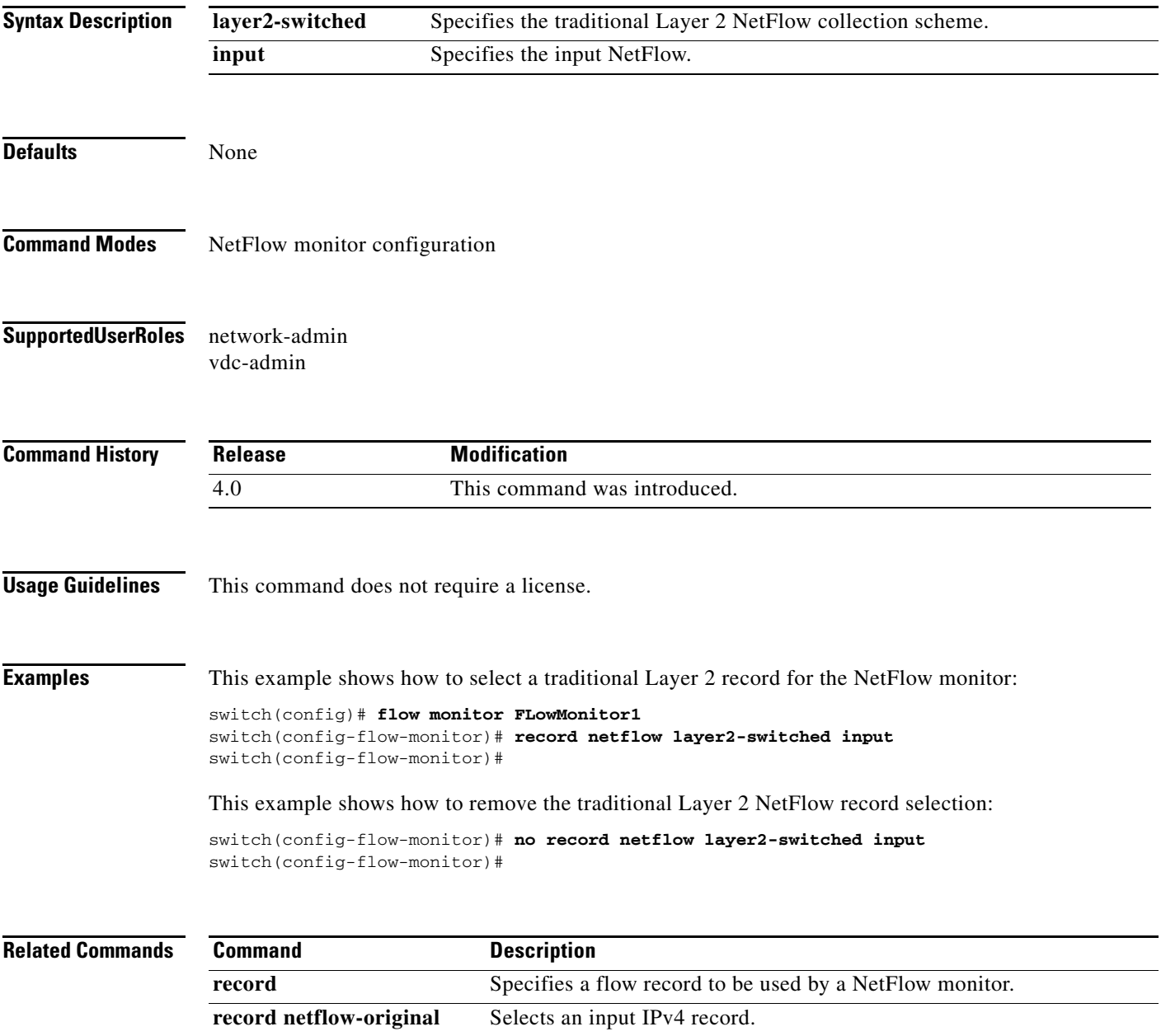

# **record netflow ipv4**

To select an IPv4 record for the NetFlow monitor, use the **record netflow ipv4** command. To remove the record selection, use the **no** form of this command.

**record netflow ipv4** {**original-input** | **original-output** | **protocol-port**}

**no record netflow ipv4** {**original-input** | **original-output** | **protocol-port**}

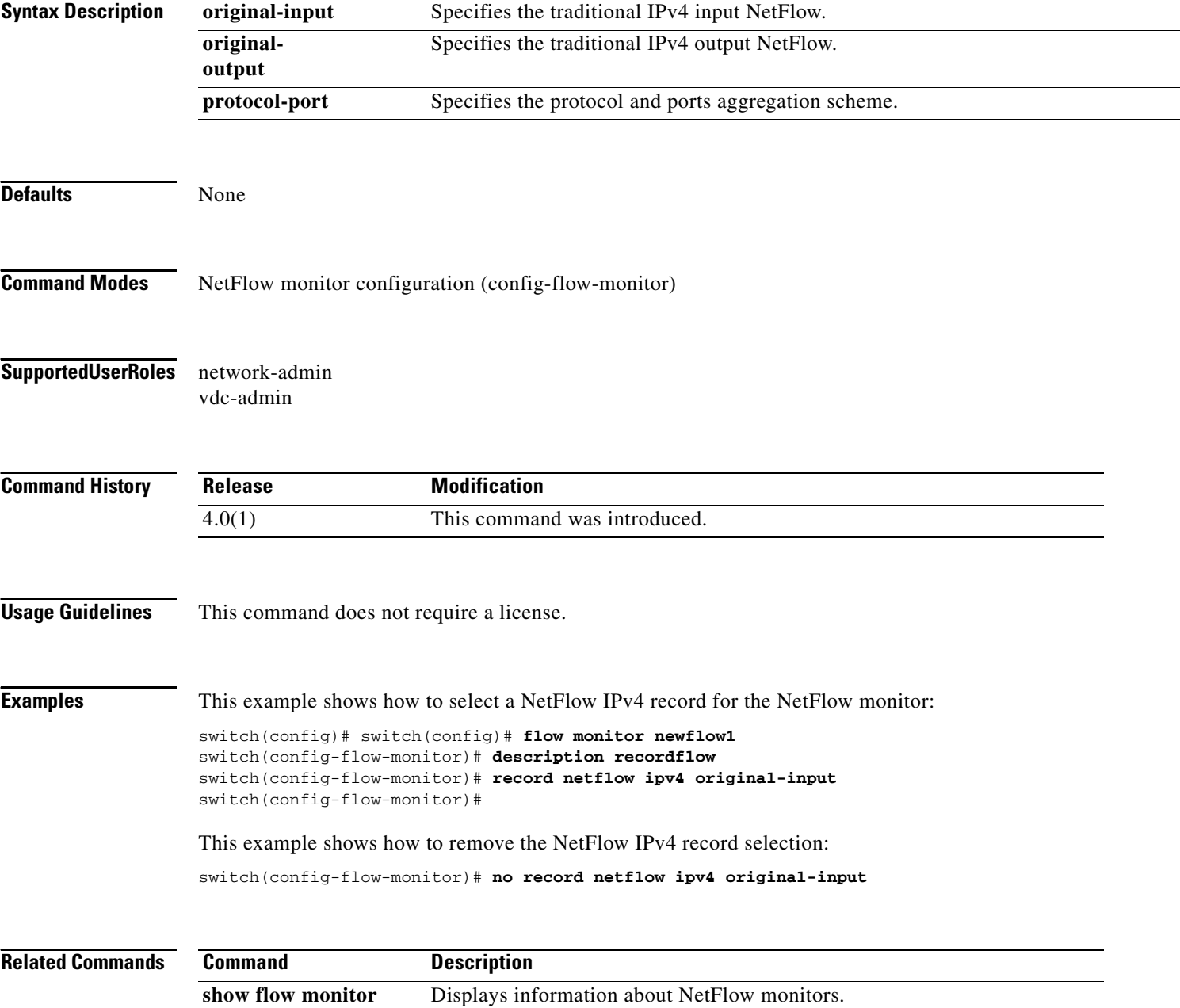

## **record netflow ipv6**

To select a NetFlow IPv6 record for the NetFlow monitor, use the **record netflow ipv6** command. To remove the record selection, use the **no** form of this command.

**record netflow ipv6** {**original-input** | **original-output** | **protocol-port**}

**no record netflow ipv6** {**original-input** | **original-output** | **protocol-port**}

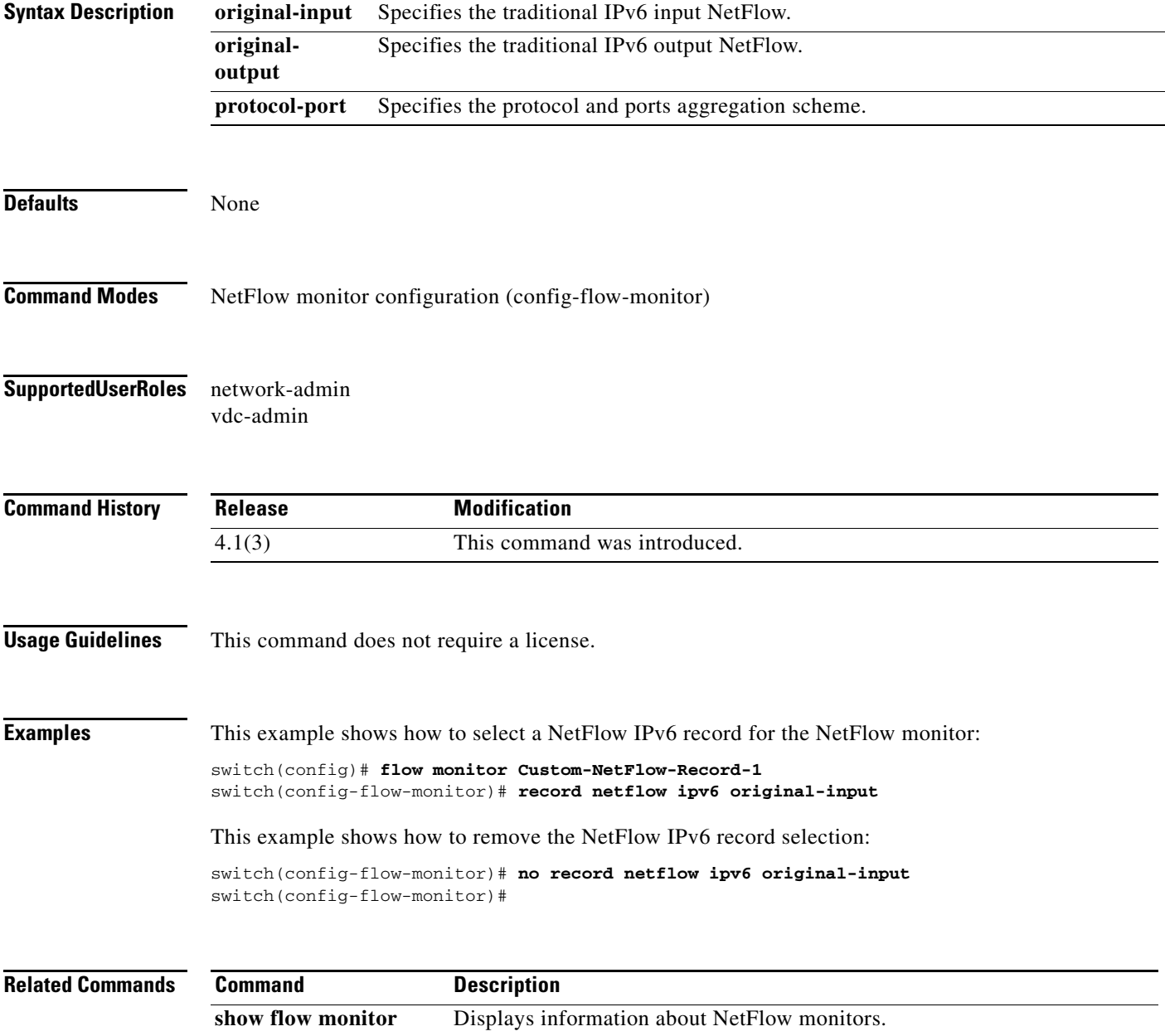

## **record netflow-original**

To select an input IPv4 record, use the **record netflow-original** command. To remove the record selection, use the **no** form of this command.

**record netflow-original**

**no record netflow-original**

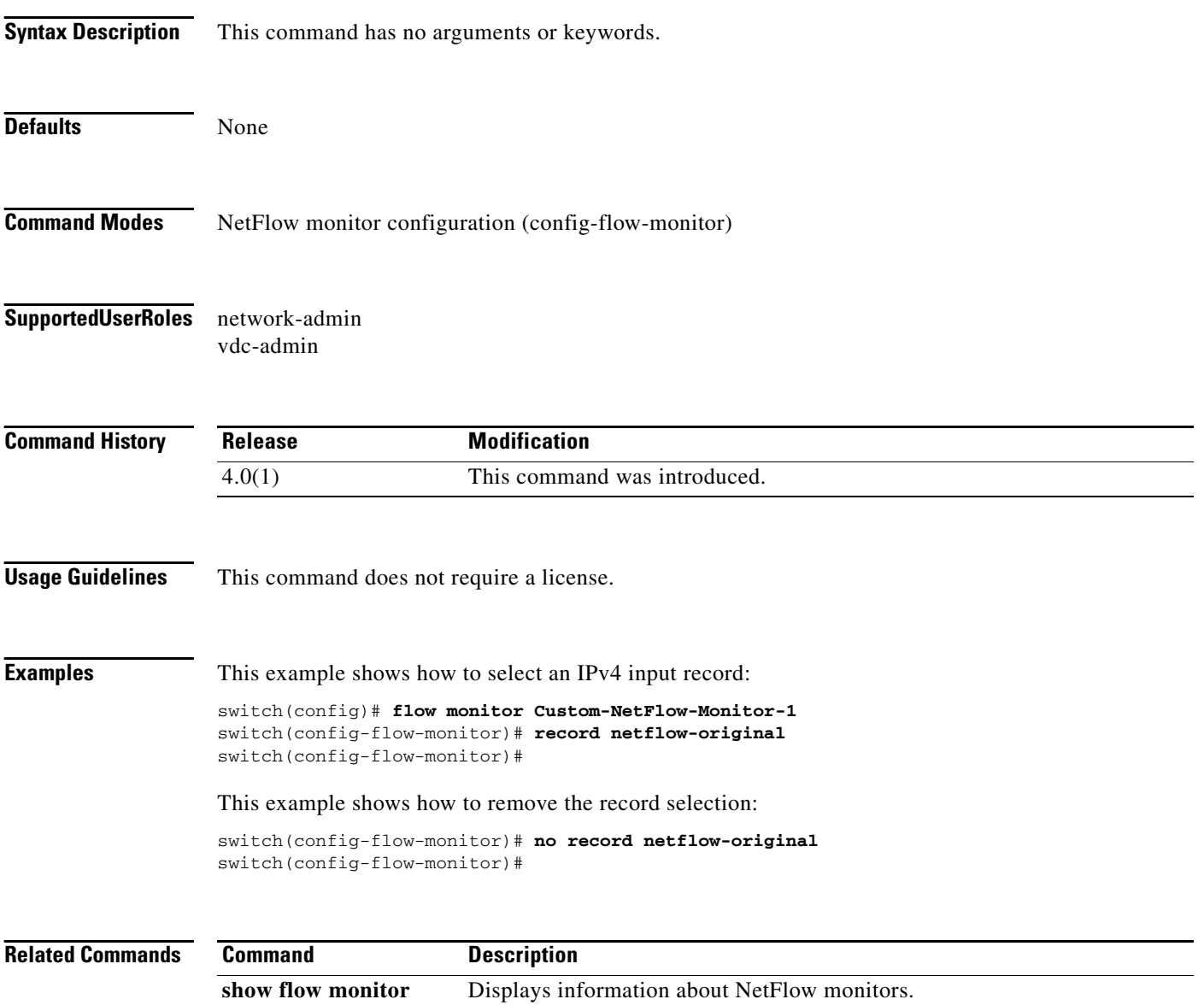

П

#### *Send document comments to nexus7k-docfeedback@cisco.com.*

### **remote-span**

To specify a remote Ethernet Switched Port Analyzer (RSPAN) VLAN as a SPAN session source, use the **remote-span** command. To remove an RSPAN VLAN as a SPAN session source, use the **no** form of this command.

**remote-span**

**no remote-span**

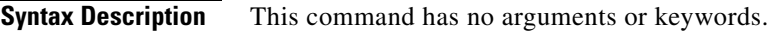

**Defaults** None

**Command Modes** Vlan configuration (config-vlan)

**Supported User Roles** network-admin vdc-admin

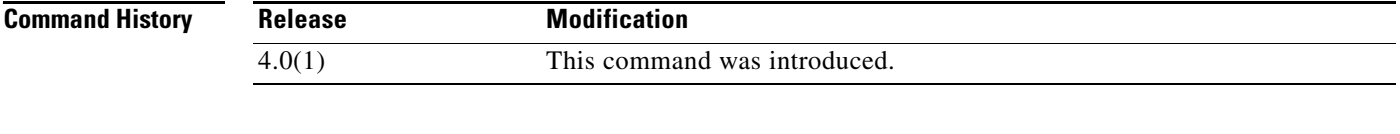

**Usage Guidelines** This command does not require a license.

**Examples** This example shows how to configure an RSPAN VLAN as a SPAN session source:

switch(config)# **vlan 100** switch(config-vlan)# **remote-span**

This example shows how to remove an RSPAN VLAN configuration:

switch(config-vlan)# **no remote-span** switch(config-vlan)#

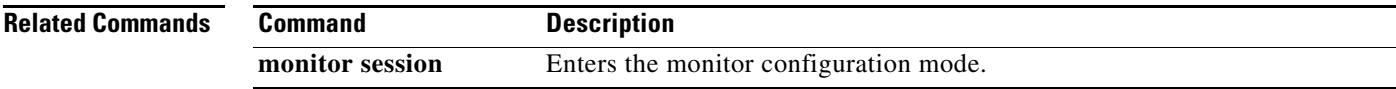

### **rmon alarm**

To configure a 32-bit remote monitoring RMON alarm, use the **rmon alarm** command. To delete RMON alarms, use the **no** form of this command.

**rmon alarm** *alarm number mib-object sample-interval* {**absolute | delta**} **rising-threshold value** [*rising-event*] **falling-threshold** *value* [*falling*-*event*] [**owner** *alarm-owner*]

**no rmon alarm** *alarm-number*

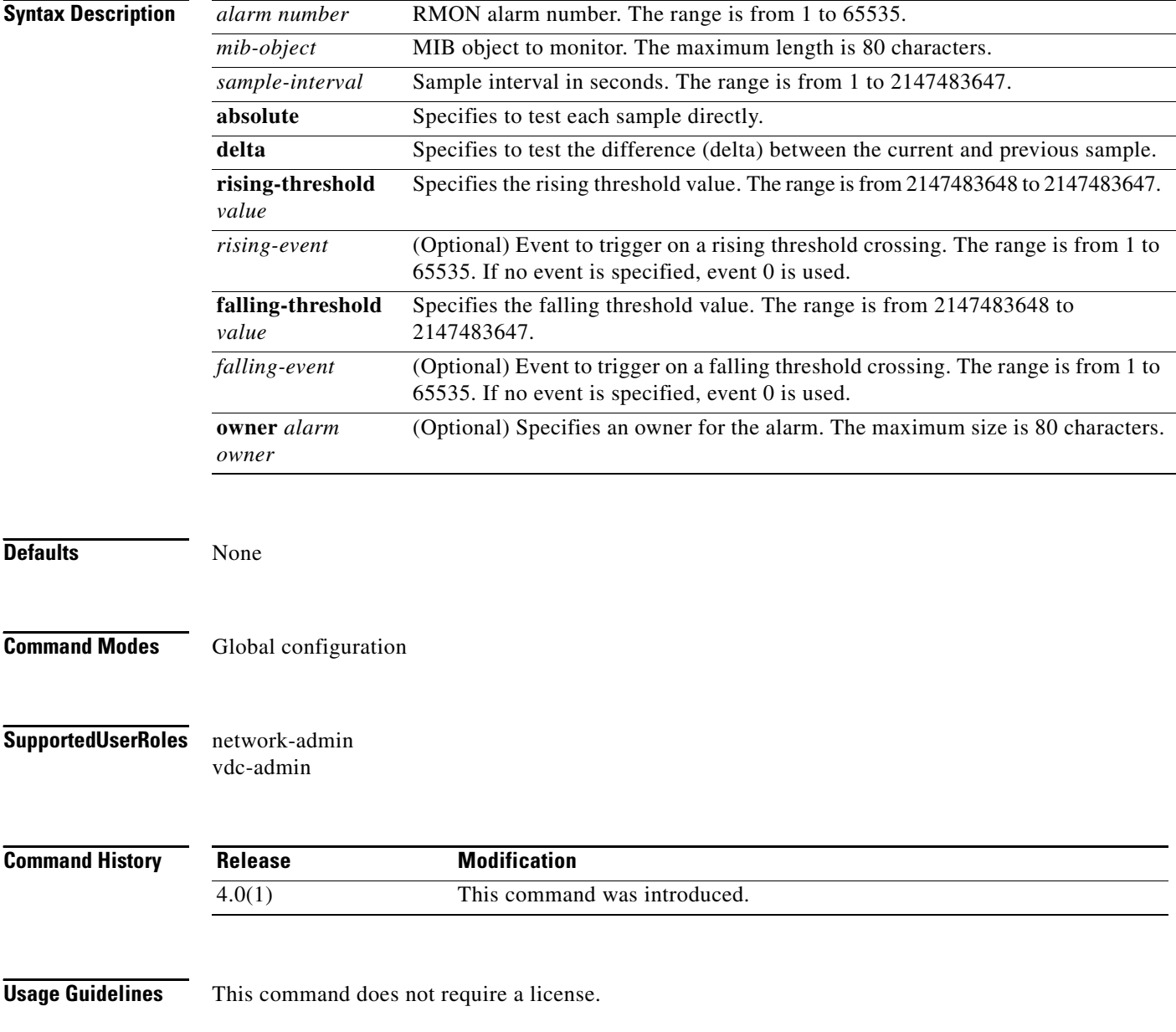

**Examples** This example shows how to configure the 32-bit alarm number 20 for OID (1.3.6.1.2.1.2.2.1.14). The sample interval is 30 seconds and delta samples are tested. The rising threshold is 15 errors per sample window; reaching this level triggers event 1. The falling threshold is 0 errors in the sample window; reaching this level triggers event 0 (no action).

> switch# **config terminal** switch(config)# **rmon alarm 20 1.3.6.1.2.1.2.2.1.14.16777216 30 delta rising-threshold 15 1 falling-threshold 0 owner cisco**

switch(config)# **no rmon alarm 20 1.3.6.1.2.1.2.2.1.14.16777216 30 delta rising-threshold 15 1 falling-threshold 0 owner cisco**

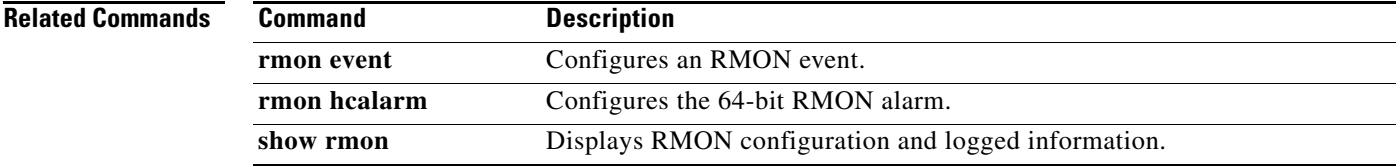

### **rmon event**

To configure an RMON event, use the **rmon event** command. To delete an RMON event, use the **no** form of this command.

**rmon event** *event-number* [**description** *text*] [**log**] [**trap** *community-string*] [**owner** *owner-name*]

**no rmon event** *event-number*

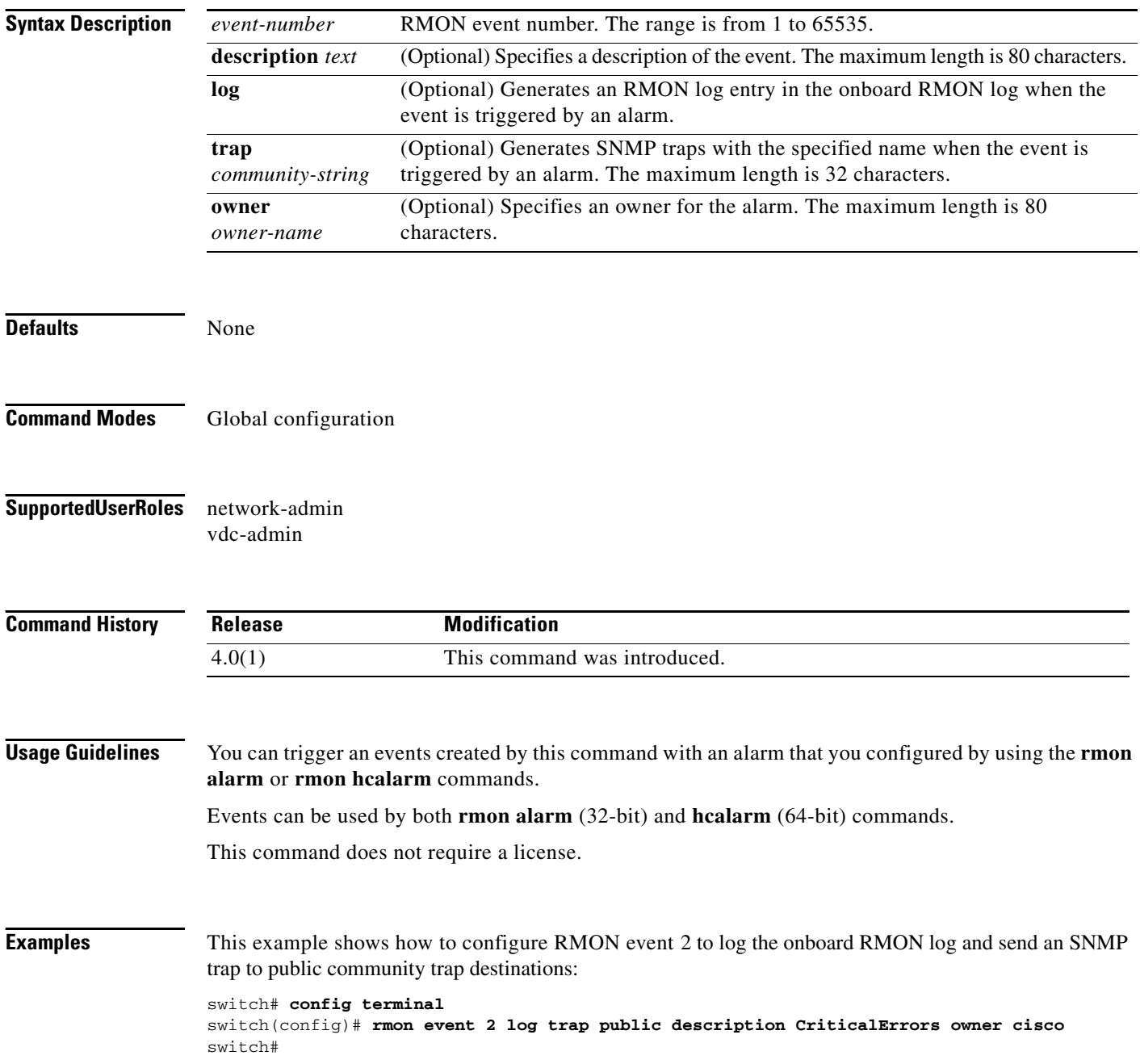

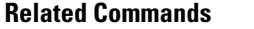

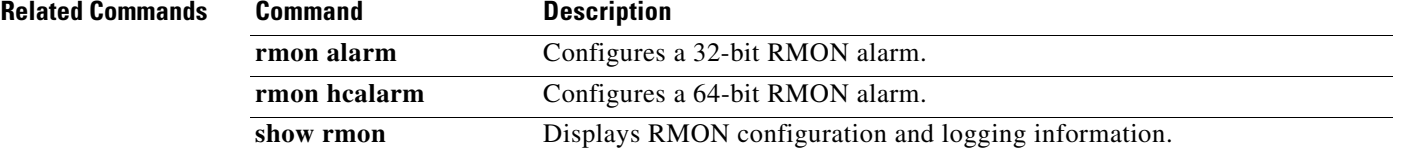

### **rmon hcalarm**

To configure a 64-bit RMON high-capacity alarm (hcalarm), use the **rmon hcalarm** command. To delete an rmon hcalarm, use the **no** form of this command.

**rmon hcalarm** *alarm-number mib-object sample-interval* {**absolute** | **delta**} {**rising-thresholdhigh** *value* **rising-threshold-low** *value* [*rising-event*] [**falling-threshold-high** *value* **falling-threshold-low** *value* [*falling-event*]]} [**owner** *alarm-owner*]

**no rmon hcalarm** *alarm-number*

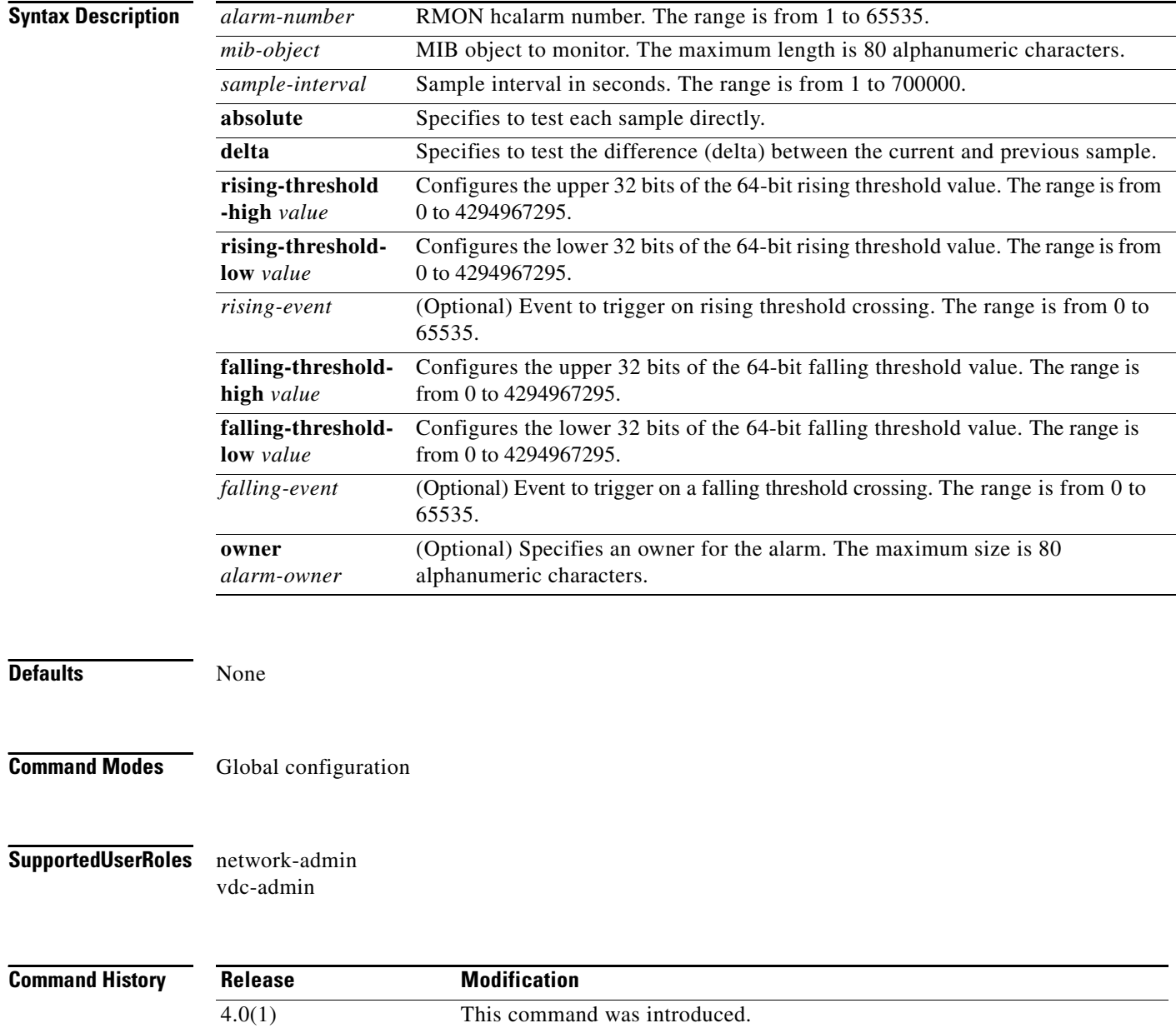

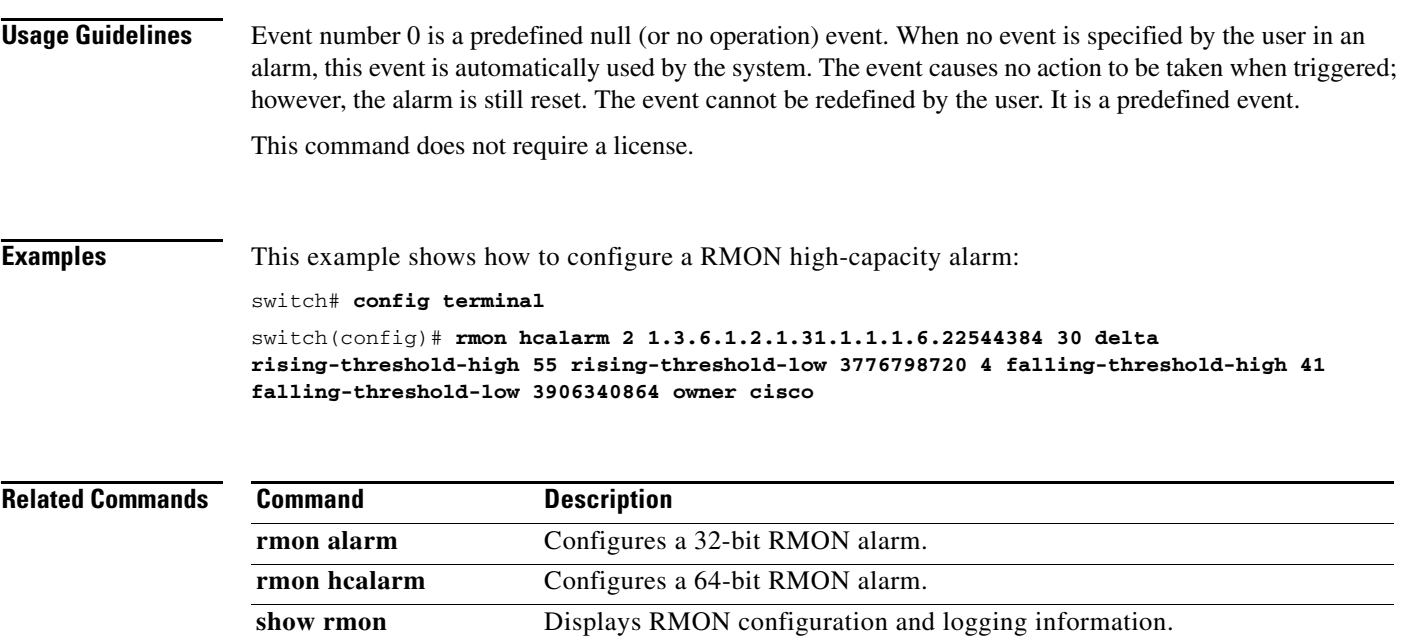

## **role distribute**

To enable Cisco Fabric Services (CFS) to distribute role configurations, use the **role distribute**  command.

#### **role distribute**

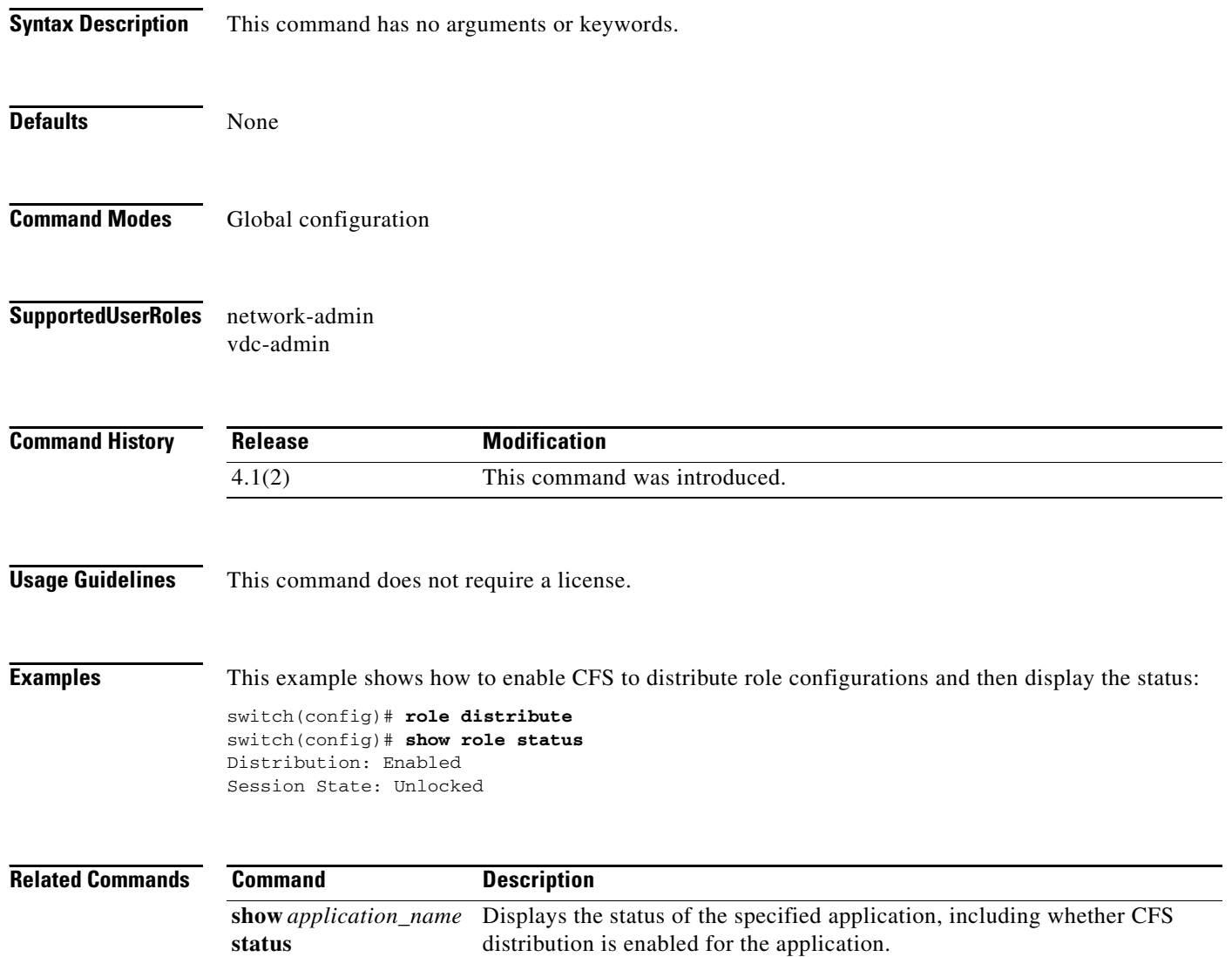

# **rollback running-config checkpoint**

To implement a rollback for the configured checkpoint file, use the **rollback running-config checkpoint**  command.

**rollback running-config checkpoint** *name* [**atomic** | **best-effort** | **stop-at-first-failure**]

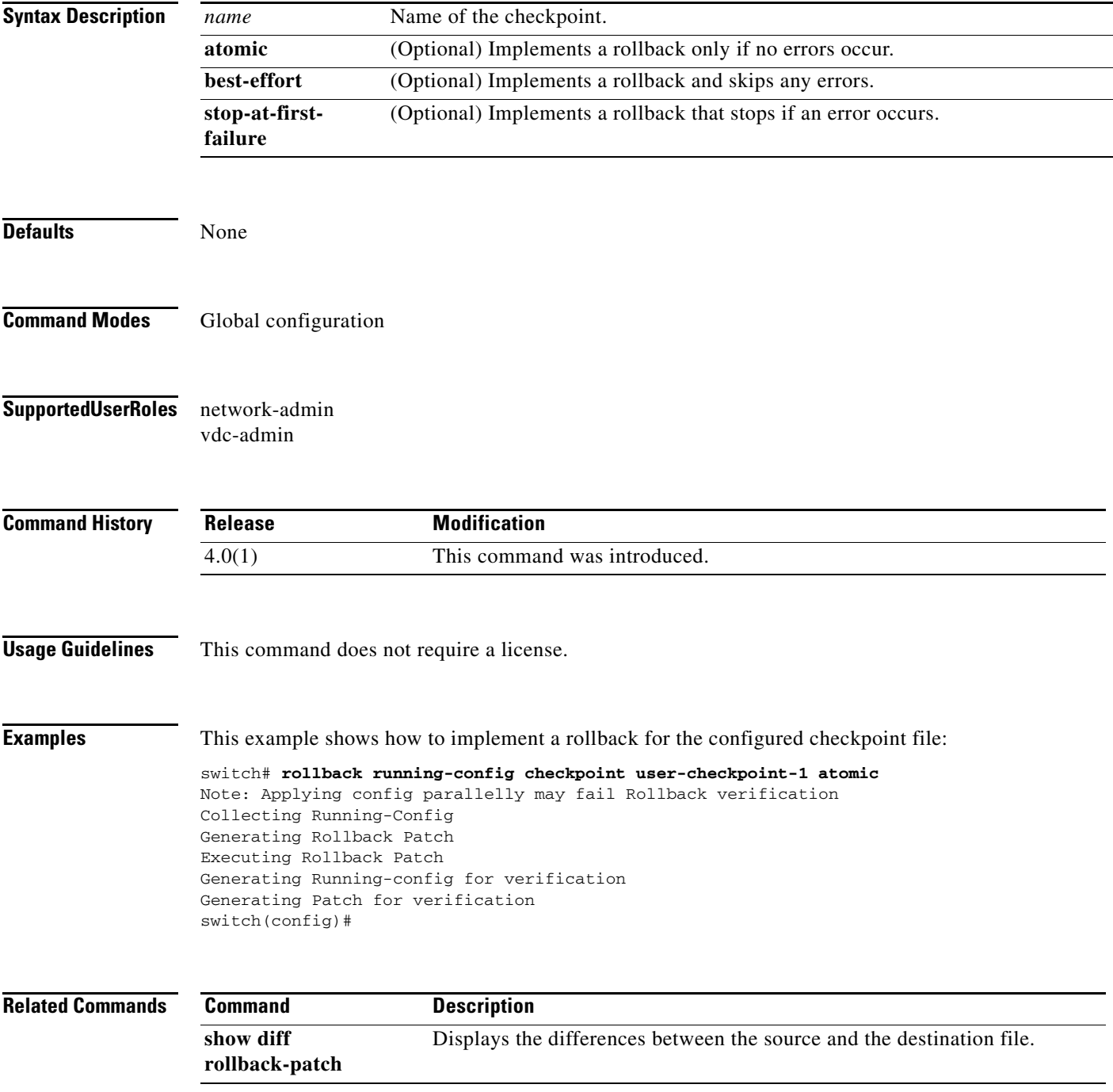